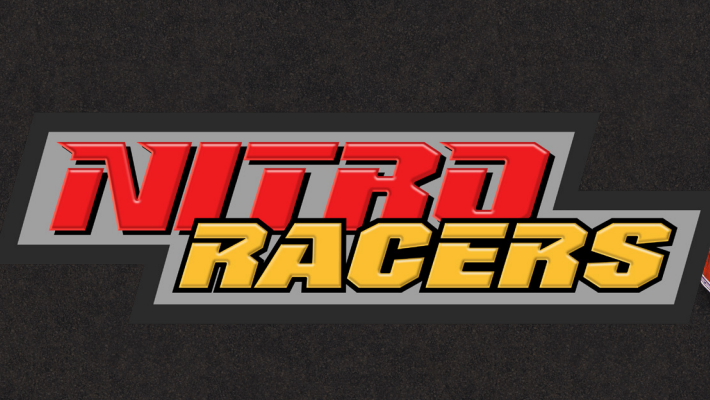

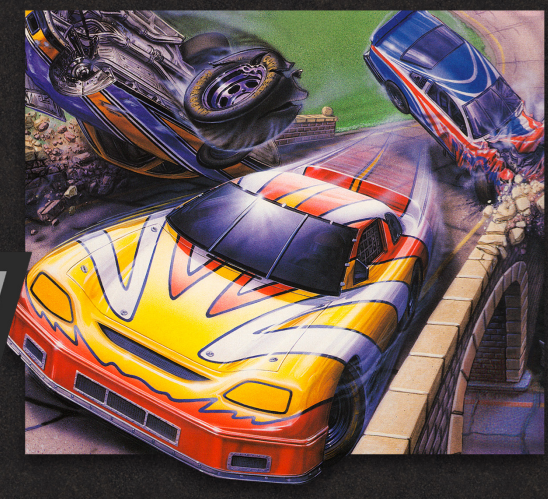

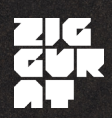

### **quickstart Guide**

# **how to play**

**Nitro Racers is a top down racing game with arcade and management modes. In arcade mode it's non-stop racing, while management mode requires occasional pit stops and allows for upgrades to your car between races. In either mode, you'll need to stay in the top 3 of the rankings to continue to the next track.** 

**In the options, View mode refers to how the game's camera works. Scrolling view is a zoomed in view on your car, with the screen scrolling to follow it. Split is for multiplayer. Whole Track shows the whole track at all times.** 

**All original local and network multiplayer modes are included with this release, however due to the age of this title the network multiplayer modes are not supported. For tips on compatibility and configuration of your gamepad with the DOSBox emulator used to run the game, see the DOSBox documentation on [Joysticks](https://www.dosbox.com/DOSBoxManual.html#Joystick) and [Keymapper.](https://www.dosbox.com/DOSBoxManual.html#KeyMapper)**

# **controls and shortcuts**

### **keyboard controls**

**Note:** 

**Gameplay controls can be customized from the menu at Options > Controllers. Default controls are listed below.**

- **• <Shift> Accelerate**
- **• <Spacebar> Brake and reverse**
- **• <Z> and <X> Steer right and left**
- **• <Enter> Use Nitro**
- **• <P> Pause**
- **• <Esc> End game (returns to main menu from race)**

## **DOSBox Tips**

**To make this game playable on modern systems, this version of Nitro Racers is played through DOSBox. Launch options from Steam are included for full screen and multiple windowed resolutions.**

#### **useful dosbox shortcuts**

- **• Exit the application at any time with Control+F9.**
- **• While in windowed mode, Control+F10 toggles locking the mouse to the window. The mouse is not used for gameplay or menu navigation in Nitro Racers, but using this to prevent the mouse from wandering outside the game area onto anything outside the game window may still be helpful to ensure the game does not lose focus while playing.**
- **• Alt+Enter can be used to switch between windowed and full screen mode while in any resolution view.**
- **• If you feel the game is running too fast or too slow, you can adjust the CPU speed by decreasing the number of CPU cycles with Control+F11 or increasing them with Control+F12.**

### **DOSBox Optimizations (Recommended for advanced users)**

**You can make adjustments to how the game runs at each configured resolution by editing the .conf files in the DOSBox\Configuration directory of the game's install folder. General emulation settings can also be adjusted in the dosbox.conf file, which affects all resolutions. We recommend backing up any .conf files before making edits, as changes to these files could produce undesired effects.**

## **Full screen mode**

**If you are having trouble running the game at full screen, you may want to change the fullresolution parameter in the fullscreen.conf (and any other .conf files you use to launch the game). We found that most systems run best with this parameter set to fullresolution=desktop, so we made this the default value, but we have seen some configurations (like the Surface Pro X) where changing this parameter to fullresolution=original was necessary for the game to run properly.**